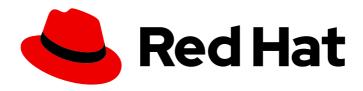

# Red Hat Hyperconverged Infrastructure for Virtualization 1.6

## Automating RHHI for Virtualization deployment

Use Ansible to deploy your hyperconverged solution without manual intervention

Last Updated: 2019-09-26

## Red Hat Hyperconverged Infrastructure for Virtualization 1.6 Automating RHHI for Virtualization deployment

Use Ansible to deploy your hyperconverged solution without manual intervention

Laura Bailey Ibailey@redhat.com

## **Legal Notice**

Copyright © 2019 Red Hat, Inc.

The text of and illustrations in this document are licensed by Red Hat under a Creative Commons Attribution–Share Alike 3.0 Unported license ("CC-BY-SA"). An explanation of CC-BY-SA is available at

http://creativecommons.org/licenses/by-sa/3.0/

. In accordance with CC-BY-SA, if you distribute this document or an adaptation of it, you must provide the URL for the original version.

Red Hat, as the licensor of this document, waives the right to enforce, and agrees not to assert, Section 4d of CC-BY-SA to the fullest extent permitted by applicable law.

Red Hat, Red Hat Enterprise Linux, the Shadowman logo, the Red Hat logo, JBoss, OpenShift, Fedora, the Infinity logo, and RHCE are trademarks of Red Hat, Inc., registered in the United States and other countries.

Linux ® is the registered trademark of Linus Torvalds in the United States and other countries.

Java <sup>®</sup> is a registered trademark of Oracle and/or its affiliates.

XFS <sup>®</sup> is a trademark of Silicon Graphics International Corp. or its subsidiaries in the United States and/or other countries.

MySQL ® is a registered trademark of MySQL AB in the United States, the European Union and other countries.

Node.js ® is an official trademark of Joyent. Red Hat is not formally related to or endorsed by the official Joyent Node.js open source or commercial project.

The OpenStack <sup>®</sup> Word Mark and OpenStack logo are either registered trademarks/service marks or trademarks/service marks of the OpenStack Foundation, in the United States and other countries and are used with the OpenStack Foundation's permission. We are not affiliated with, endorsed or sponsored by the OpenStack Foundation, or the OpenStack community.

All other trademarks are the property of their respective owners.

#### **Abstract**

Read this for information about using Ansible to deploy Red Hat Hyperconverged Infrastructure for Virtualization without needing to watch and tend to the deployment process. This deployment method is provided as a Technology Preview. Technology Preview features are provided with a limited support scope, as detailed on the Customer Portal: Technology Preview Features Support Scope.

## **Table of Contents**

| CHAPTER 1. ANSIBLE BASED DEPLOYMENT WORKFLOW                                | 3  |
|-----------------------------------------------------------------------------|----|
| CHAPTER 2. SUPPORT REQUIREMENTS                                             | 4  |
| 2.1. OPERATING SYSTEM                                                       | 4  |
| 2.2. PHYSICAL MACHINES                                                      | 4  |
| 2.3. VIRTUAL MACHINES                                                       | 5  |
| 2.4. HOSTED ENGINE VIRTUAL MACHINE                                          | 5  |
| 2.5. NETWORKING                                                             | 5  |
| 2.6. STORAGE                                                                | 7  |
| 2.6.1. Disks                                                                | 7  |
| 2.6.2. RAID                                                                 | 7  |
| 2.6.3. JBOD                                                                 | 8  |
| 2.6.4. Logical volumes                                                      | 8  |
| 2.6.5. Red Hat Gluster Storage volumes                                      | 8  |
| 2.6.6. Volume types                                                         | 8  |
| 2.7. VIRTUAL DATA OPTIMIZER (VDO)                                           | 9  |
| 2.8. SCALING                                                                | 9  |
| 2.9. EXISTING RED HAT GLUSTER STORAGE CONFIGURATIONS                        | 9  |
| 2.10. DISASTER RECOVERY                                                     | 9  |
| 2.10.1. Prerequisites for geo-replication                                   | 10 |
| 2.10.2. Prerequisites for failover and failback configuration               | 10 |
| 2.11. ADDITIONAL REQUIREMENTS FOR SINGLE NODE DEPLOYMENTS                   | 10 |
| 2.12. INSTALL HOST PHYSICAL MACHINES                                        | 11 |
| 2.12.1. Installing Red Hat Virtualization Host                              | 11 |
| 2.12.2. Enabling software repositories                                      | 13 |
| CHAPTER 3. CONFIGURE PUBLIC KEY BASED SSH AUTHENTICATION WITHOUT A PASSWORD | 14 |
| 3.1. ADDING KNOWN HOSTS TO THE FIRST HOST                                   | 14 |
| 3.2. GENERATING SSH KEY PAIRS WITHOUT A PASSWORD                            | 15 |
| 3.3. COPYING SSH KEYS                                                       | 16 |
| CHAPTER 4. SETTING DEPLOYMENT VARIABLES                                     | 17 |
| CHAPTER 5. EXECUTING THE DEPLOYMENT PLAYBOOK                                | 20 |
| CHAPTER 6. VERIFY YOUR DEPLOYMENT                                           | 21 |

## CHAPTER 1. ANSIBLE BASED DEPLOYMENT WORKFLOW

You can use Ansible to deploy Red Hat Hyperconverged Infrastructure for Virtualization without needing to watch and tend to the deployment process.

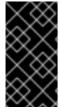

#### **IMPORTANT**

This deployment method is provided as a Technology Preview.

Technology Preview features are provided with a limited support scope, as detailed on the Customer Portal: Technology Preview Features Support Scope.

The workflow for deploying RHHI for Virtualization using Ansible is as follows.

- 1. Verify that your planned deployment meets the requirements: Support requirements
- 2. Install the physical machines that will act as hyperconverged hosts: Installing host physical machines
- 3. Configure key-based SSH authentication without a password to allow automatic host configuration: Configuring public key based SSH authentication without a password
- 4. Edit the variable file with details of your environment: Setting deployment variables
- 5. Execute the Ansible playbook to deploy RHHI for Virtualization: Executing the deployment playbook
- 6. Verify your deployment.

## **CHAPTER 2. SUPPORT REQUIREMENTS**

Review this section to ensure that your planned deployment meets the requirements for support by Red Hat.

#### 2.1. OPERATING SYSTEM

Red Hat Hyperconverged Infrastructure for Virtualization (RHHI for Virtualization) uses Red Hat Virtualization Host 4.3 as a base for all other configuration. Red Hat Enterprise Linux hosts are not supported.

The following table shows the the supported versions of each product to use for a supported RHHI for Virtualization deployment.

Table 2.1. Version compatibility

| RHHI version | RHGS version       | RHV version    |
|--------------|--------------------|----------------|
| 1.0          | 3.2                | 4.1.0 to 4.1.7 |
| 1.1          | 3.3.1              | 4.1.8 to 4.2.0 |
| 1.5          | 3.4 Batch 1 Update | 4.2.7          |
| 1.5.1        | 3.4 Batch 2 Update | 4.2.8          |
| 1.6          | 3.4 Batch 4 Update | 4.3 to current |

See Requirements in the Red Hat Virtualization *Planning and Prerequisites Guide* for details on requirements of Red Hat Virtualization.

## 2.2. PHYSICAL MACHINES

Red Hat Hyperconverged Infrastructure for Virtualization (RHHI for Virtualization) requires at least 3 physical machines. Scaling to 6, 9, or 12 physical machines is also supported; see Scaling for more detailed requirements.

Each physical machine must have the following capabilities:

- at least 2 NICs (Network Interface Controllers) per physical machine, for separation of data and management traffic (see Section 2.5, "Networking" for details)
- for small deployments:
  - o at least 12 cores
  - o at least 64GB RAM
  - at most 48TB storage
- for medium deployments:
  - o at least 12 cores

- at least 128GB RAM
- at most 64TB storage
- for large deployments:
  - o at least 16 cores
  - o at least 256GB RAM
  - o at most 80TB storage

#### 2.3. VIRTUAL MACHINES

The number of virtual machines that you are able to run on your hyperconverged deployment depends greatly on what those virtual machines do, and what load they are under. Test your workload's CPU, memory, and throughput requirements and provision your hyperconverged environment accordingly.

See Virtualization limits for Red Hat Virtualization for information about maximum numbers of virtual machines and virtual CPUs, and use the RHHI for Virtualization Sizing Tool for assistance planning your deployment.

#### 2.4. HOSTED ENGINE VIRTUAL MACHINE

The Hosted Engine virtual machine requires at least the following:

- 1 dual core CPU (1 quad core or multiple dual core CPUs recommended)
- 4GB RAM that is not shared with other processes (16GB recommended)
- 25GB of local, writable disk space (50GB recommended)
- 1 NIC with at least 1Gbps bandwidth

For more information, see Requirements in the Red Hat Virtualization 4.3 *Planning and Prerequisites Guide*.

#### 2.5. NETWORKING

**Fully-qualified domain names that are forward and reverse resolvable by DNS are required** for all hyperconverged hosts and for the Hosted Engine virtual machine that provides Red Hat Virtualization Manager.

IPv6 is supported as a Technology Preview in IPv6-only environments (including DNS and gateway addresses). Environments with both IPv4 and IPv6 addresses are not supported.

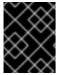

#### **IMPORTANT**

Technology Preview features are provided with a limited support scope, as detailed on the Customer Portal: Technology Preview Features Support Scope.

Client storage traffic and management traffic in the cluster must use separate networks: a **front-end management network** and a **back-end storage network**.

**Each node requires two Ethernet ports, one for each network** This ensures optimal performance. For high availability, place each network on a separate network switch. For improved fault tolerance, provide a separate power supply for each switch.

#### Front-end management network

- Used by Red Hat Virtualization and virtual machines.
- Requires at least one 1Gbps Ethernet connection.
- IP addresses assigned to this network must be on the same subnet as each other, and on a different subnet to the back-end storage network.
- IP addresses on this network can be selected by the administrator.

#### Back-end storage network

- Used by storage and migration traffic between hyperconverged nodes.
- Requires at least one 10Gbps Ethernet connection.
- Requires maximum latency of 5 milliseconds between peers.

Network fencing devices that use Intelligent Platform Management Interfaces (IPMI) require a separate network.

If you want to use DHCP network configuration for the Hosted Engine virtual machine, then you must have a DHCP server configured prior to configuring Red Hat Hyperconverged Infrastructure for Virtualization.

If you want to configure disaster recoveryby using geo-replication to store copies of data:

- Configure a reliable time source.
- Do not use IPv6 addresses.

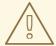

#### WARNING

Bug 1688239 currently prevents IPv6 based geo-replication from working correctly. Do not use IPv6 addresses if you require disaster recovery functionality using geo-replication.

#### Before you begin the deployment process determine the following details:

- IP address for a gateway to the hyperconverged host. This address must respond to ping requests.
- IP address of the front-end management network.
- Fully-qualified domain name (FQDN) for the Hosted Engine virtual machine.

MAC address that resolves to the static FQDN and IP address of the Hosted Engine.

#### 2.6. STORAGE

A hyperconverged host stores configuration, logs and kernel dumps, and uses its storage as swap space. This section lists the minimum directory sizes for hyperconverged hosts. Red Hat recommends using the default allocations, which use more storage space than these minimums.

- /(root) 6GB
- /home 1GB
- /tmp 1GB
- /boot 1GB
- /var 15GB
- /var/crash 10GB
- /var/log 8GB

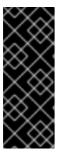

#### **IMPORTANT**

Red Hat recommends increasing the size of /**var/log** to at least 15GB to provide sufficient space for the additional logging requirements of Red Hat Gluster Storage.

Follow the instructions in Growing a logical volume using the Web Console to increase the size of this partition after installing the operating system.

- /var/log/audit 2GB
- swap 1GB (see Recommended swap size for details)
- Anaconda reserves 20% of the thin pool size within the volume group for future metadata expansion. This is to prevent an out-of-the-box configuration from running out of space under normal usage conditions. Overprovisioning of thin pools during installation is also not supported.
- Minimum Total 55GB

#### 2.6.1. Disks

Red Hat recommends Solid State Disks (SSDs) for best performance. If you use Hard Drive Disks (HDDs), you should also configure a smaller, faster SSD as an LVM cache volume.

4K native devices are not supported with Red Hat Hyperconverged Infrastructure for Virtualization, as Red Hat Virtualization requires 512 byte emulation (512e) support.

#### 2.6.2. RAID

RAID5 and RAID6 configurations are supported. However, RAID configuration limits depend on the technology in use.

• SAS/SATA 7k disks are supported with RAID6 (at most 10+2)

- SAS 10k and 15k disks are supported with the following:
  - RAID5 (at most 7+1)
  - RAID6 (at most 10+2)

RAID cards must use flash backed write cache.

Red Hat further recommends providing at least one hot spare drive local to each server.

#### 2.6.3. JBOD

As of Red Hat Hyperconverged Infrastructure for Virtualization 1.6, JBOD configurations are fully supported and no longer require architecture review.

#### 2.6.4. Logical volumes

The logical volumes that comprise the **engine** gluster volume must be thick provisioned. This protects the Hosted Engine from out of space conditions, disruptive volume configuration changes, I/O overhead, and migration activity.

The logical volumes that comprise the **vmstore** and optional **data** gluster volumes must be thin provisioned. This allows greater flexibility in underlying volume configuration. If your thin provisioned volumes are on Hard Drive Disks (HDDs), configure a smaller, faster Solid State Disk (SSD) as an lymcache for improved performance.

#### 2.6.5. Red Hat Gluster Storage volumes

Red Hat Hyperconverged Infrastructure for Virtualization is expected to have 3–4 Red Hat Gluster Storage volumes.

- 1 engine volume for the Hosted Engine
- 1 vmstore volume for virtual machine operating system disk images
- 1 optional data volume for other virtual machine disk images
- 1 shared\_storage volume for geo-replication metadata

Separate **vmstore** and **data** volumes are recommended to minimize backup storage requirements. Storing virtual machine data separate from operating system images means that only the **data** volume needs to be backed up when storage space is at a premium, since operating system images on the **vmstore** volume can be more easily rebuilt.

A Red Hat Hyperconverged Infrastructure for Virtualization deployment can contain at most 1 georeplicated volume.

#### 2.6.6. Volume types

Red Hat Hyperconverged Infrastructure for Virtualization (RHHI for Virtualization) supports only the following volume types at deployment time:

Replicated volumes (3 copies of the same data on 3 bricks, across 3 nodes).
 These volumes can be expanded into distributed-replicated volumes after deployment.

- Arbitrated replicated volumes (2 full copies of the same data on 2 bricks and 1 arbiter brick that contains metadata, across three nodes).
   These volumes can be expanded into arbitrated distributed replicated volumes after.
  - These volumes can be expanded into arbitrated distributed-replicated volumes after deployment.
- Distributed volumes (1 copy of the data, no replication to other bricks).

Note that arbiter bricks store only file names, structure, and metadata. This means that a three-way arbitrated replicated volume requires about 75% of the storage space that a three-way replicated volume would require to achieve the same level of consistency. However, because the arbiter brick stores only metadata, a three-way arbitrated replicated volume only provides the availability of a two-way replicated volume.

For more information on laying out arbitrated replicated volumes, see Creating multiple arbitrated replicated volumes across fewer total nodes in the Red Hat Gluster Storage *Administration Guide*.

## 2.7. VIRTUAL DATA OPTIMIZER (VDO)

A Virtual Data Optimizer (VDO) layer is supported as of Red Hat Hyperconverged Infrastructure for Virtualization 1.6.

VDO support is limited to new deployments only; do not attempt to add a VDO layer to an existing deployment.

#### 2.8. SCALING

Initial deployments of Red Hat Hyperconverged Infrastructure for Virtualization are either 1 node or 3 nodes.

1 node deployments cannot be scaled.

3 node deployments can be scaled to 6, 9, or 12 nodes using one of the following methods:

- 1. Add new hyperconverged nodes to the cluster, in sets of three, up to the maximum of 12 hyperconverged nodes.
- 2. Create new Gluster volumes using new disks on new or existing nodes.
- 3. Expand existing Gluster volumes to span 6, 9, or 12 nodes using new disks on new or existing nodes.

You cannot create a volume that spans more than 3 nodes at creation time; you must create a 3-node volume first and then expand it across more nodes as necessary.

#### 2.9. EXISTING RED HAT GLUSTER STORAGE CONFIGURATIONS

Red Hat Hyperconverged Infrastructure for Virtualization is supported only when deployed as specified in this document. Existing Red Hat Gluster Storage configurations cannot be used in a hyperconverged configuration. If you want to use an existing Red Hat Gluster Storage configuration, refer to the traditional configuration documented in Configuring Red Hat Virtualization with Red Hat Gluster Storage.

#### 2.10. DISASTER RECOVERY

Red Hat strongly recommends configuring a disaster recovery solution. For details on configuring geo-

replication as a disaster recovery solution, see *Maintaining Red Hat Hyperconverged Infrastructure for Virtualization*: https://access.redhat.com/documentation/en-us/red\_hat\_hyperconverged\_infrastructure\_for\_virtualization/1.6/html/maintaining\_red\_hat\_hyperconverg backup-recovery.

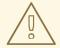

#### **WARNING**

Bug 1688239 currently prevents IPv6 based geo-replication from working correctly. Do not use IPv6 addresses if you require disaster recovery functionality using geo-replication.

## 2.10.1. Prerequisites for geo-replication

Be aware of the following requirements and limitations when configuring geo-replication:

#### One geo-replicated volume only

Red Hat Hyperconverged Infrastructure for Virtualization (RHHI for Virtualization) supports only one geo-replicated volume. Red Hat recommends backing up the volume that stores the data of your virtual machines, as this is usually contains the most valuable data.

#### Two different managers required

The source and destination volumes for geo-replication must be managed by different instances of Red Hat Virtualization Manager.

#### 2.10.2. Prerequisites for failover and failback configuration

#### Versions must match between environments

Ensure that the primary and secondary environments have the same version of Red Hat Virtualization Manager, with identical data center compatibility versions, cluster compatibility versions, and PostgreSQL versions.

#### No virtual machine disks in the hosted engine storage domain

The storage domain used by the hosted engine virtual machine is not failed over, so any virtual machine disks in this storage domain will be lost.

#### Execute Ansible playbooks manually from a separate master node

Generate and execute Ansible playbooks manually from a separate machine that acts as an Ansible master node.

#### 2.11. ADDITIONAL REQUIREMENTS FOR SINGLE NODE DEPLOYMENTS

Red Hat Hyperconverged Infrastructure for Virtualization is supported for deployment on a single node provided that all Support Requirements are met, with the following additions and exceptions.

A single node deployment requires a physical machine with:

- 1 Network Interface Controller
- at least 12 cores

- at least 64GB RAM
- at most 48TB storage

Single node deployments cannot be scaled, and are not highly available.

#### 2.12. INSTALL HOST PHYSICAL MACHINES

Your physical machines need an operating system and access to the appropriate software repositories in order to be used as hyperconverged hosts.

- 1. Install Red Hat Virtualization Host on each physical machine.
- 2. Enable the Red Hat Virtualization Host software repository on each physical machine.

## 2.12.1. Installing Red Hat Virtualization Host

Red Hat Virtualization Host is a minimal operating system designed for setting up a physical machine that acts as a hypervisor in Red Hat Virtualization, or a hyperconverged host in Red Hat Hyperconverged Infrastructure.

#### **Prerequisites**

Ensure that your physical machine meets the requirements outlined in Physical machines.

#### **Procedure**

- 1. Download the Red Hat Virtualization Host ISO image from the Customer Portal:
  - a. Log in to the Customer Portal at https://access.redhat.com.
  - b. Click **Downloads** in the menu bar.
  - c. Click **Red Hat Virtualization**. Scroll up and click **Download Latest** to access the product download page.
  - d. Go to Hypervisor Image for RHV 4.3 and and click **Download Now**.
  - e. Create a bootable media device. See Making Media in the *Red Hat Enterprise Linux Installation Guide* for more information.
- 2. Start the machine on which you are installing Red Hat Virtualization Host, and boot from the prepared installation media.
- 3. From the boot menu, select Install RHVH 4.3 and press Enter.

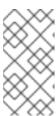

#### **NOTE**

You can also press the Tab key to edit the kernel parameters. Kernel parameters must be separated by a space, and you can boot the system using the specified kernel parameters by pressing the Enter key. Press the Esc key to clear any changes to the kernel parameters and return to the boot menu.

4. Select a language, and click Continue.

5. Select a time zone from the Date & Time screen and click Done.

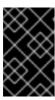

#### **IMPORTANT**

Red Hat recommends using Coordinated Universal Time (UTC) on all hosts. This helps ensure that data collection and connectivity are not impacted by variation in local time, such as during daylight savings time.

- 6. Select a keyboard layout from the *Keyboard* screen and click **Done**.
- 7. Specify the installation location from the *Installation Destination* screen.

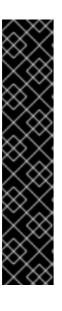

#### **IMPORTANT**

- Red Hat strongly recommends using the Automatically configure partitioning option.
- All disks are selected by default, so deselect disks that you do not want to use as installation locations.
- At-rest encryption is not supported. Do not enable encryption.
- Red Hat recommends increasing the size of /var/log to at least 15GB to provide sufficient space for the additional logging requirements of Red Hat Gluster Storage.
  - Follow the instructions in Growing a logical volume using the Web Console to increase the size of this partition after installing the operating system.

Click Done.

- 8. Select the Ethernet network from the Network & Host Name screen.
  - a. Click Configure... → General and select the Automatically connect to this network when it is available check box.
- 9. Optionally configure Language Support, Security Policy, and Kdump. See Installing Using Anaconda in the Red Hat Enterprise Linux 7 Installation Guide for more information on each of the sections in the Installation Summary screen.
- 10. Click **Begin Installation**.
- 11. Set a root password and, optionally, create an additional user while Red Hat Virtualization Host installs.

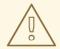

#### **WARNING**

Red Hat strongly recommends not creating untrusted users on Red Hat Virtualization Host, as this can lead to exploitation of local security vulnerabilities.

12. Click **Reboot** to complete the installation.

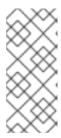

#### NOTE

When Red Hat Virtualization Host restarts, **nodectl check** performs a health check on the host and displays the result when you log in on the command line. The message **node status: OK** or **node status: DEGRADED** indicates the health status. Run **nodectl check** to get more information. The service is enabled by default.

## 2.12.2. Enabling software repositories

- Log in to the Web Console.
   Use the management FQDN and port 9090, for example, https://server1.example.com:9090/.
- 2. Navigate to **Subscriptions**, click **Register System**, and enter your Customer Portal user name and password.

The **Red Hat Virtualization Host** subscription is automatically attached to the system.

- 3. Click Terminal.
- 4. Enable the **Red Hat Virtualization Host 7** repository to allow later updates to the Red Hat Virtualization Host:

# subscription-manager repos --enable=rhel-7-server-rhvh-4-rpms

## CHAPTER 3. CONFIGURE PUBLIC KEY BASED SSH AUTHENTICATION WITHOUT A PASSWORD

Configure public key based SSH authentication without a password for the root user on the first hyperconverged host to all hosts, **including itself**. Do this for all storage and management interfaces, and for both IP addresses and FQDNs.

## 3.1. ADDING KNOWN HOSTS TO THE FIRST HOST

When you use SSH to log in to a host from a system that is not already known to the host, you are prompted to add that system as a known host.

- 1. Log in to the first hyperconverged host as the root user.
- 2. Perform the following steps for each host in the cluster, including the first host.
  - a. Use SSH to log in to a host as the root user.

[root@server1]# ssh root@server1.example.com

b. Enter **yes** to continue connecting.

[root@server1]# ssh root@server2.example.com
The authenticity of host 'server2.example.com (192.51.100.28)' can't be established.
ECDSA key fingerprint is SHA256:Td8KqgVIPXdTlasdfa2xRwn3/asdBasdpnaGM.
Are you sure you want to continue connecting (yes/no)?

This automatically adds the host key of the first host to the **known\_hosts** file on the target host.

Are you sure you want to continue connecting (yes/no)? yes Warning: Permanently added '192.51.100.28' (ECDSA) to the list of known hosts.

c. Enter the password for the root user on the target host to complete the login process.

d. Log out of the host.

[root@server2]# exit [root@server1]#

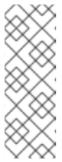

#### **NOTE**

When you log out of the SSH session from the first host to itself, the user and server in the command line prompt stay the same; it is only the session that changes.

[root@server1]# exit [root@server1]#

#### 3.2. GENERATING SSH KEY PAIRS WITHOUT A PASSWORD

Generating a public/private key pair lets you use key-based SSH authentication. Generating a key pair that does not use a password makes it simpler to use Ansible to automate deployment and configuration processes.

#### **Procedure**

- 1. Log in to the first hyperconverged host as the root user.
- 2. Generate an SSH key that does not use a password.
  - a. Start the key generation process.

# ssh-keygen -t rsa Generating public/private rsa key pair.

b. Enter a location for the key.The default location, shown in parentheses, is used if no other input is provided.

Enter file in which to save the key (/home/username/.ssh/id\_rsa): <location>/<keyname>

c. Specify and confirm an empty passphrase by pressing **Enter** twice.

Enter passphrase (empty for no passphrase): Enter same passphrase again:

The private key is saved in **<location>/<keyname>**. The public key is saved in **<location>/<keyname>.pub**.

Your identification has been saved in <location>/<keyname>.

Your public key has been saved in <location>/<keyname>.pub.

The key fingerprint is SHA256:8BhZageKrLXM99z5f/AM9aPo/KAUd8ZZFPcPFWqK6+M root@server1.example.com

The key's randomart image is:

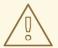

#### **WARNING**

**Your identification** in this output is your private key. Never share your private key. Possession of your private key allows someone else to impersonate you on any system that has your public key.

#### 3.3. COPYING SSH KEYS

To access a host using your private key, that host needs a copy of your public key.

#### **Prerequisites**

- Generate a public/private key pair.
- SSH access from the root user on the host to all storage and management interfaces on the same host, using both IP addresses and FQDNs.

#### Procedure

- 1. Log in to the first host as the root user.
- 2. Copy your public key to the host that you want to access.
  - # ssh-copy-id -i <location>/<keyname>.pub <user>@<hostname>

Enter the password for **<user>@<hostname>** if prompted.

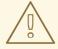

#### **WARNING**

Make sure that you use the file that ends in **.pub**. Never share your private key. Possession of your private key allows someone else to impersonate you on any system that has your public key.

## **CHAPTER 4. SETTING DEPLOYMENT VARIABLES**

1. Change the directory to:

# cd /etc/ansible/roles/gluster.ansible/playbooks/hc-ansible-deployment

2. Make a backup copy of the playbooks directory.

# cp -r /etc/ansible/roles/gluster.ansible/playbooks/hc-ansible-deployment playbook-templates

3. Edit the inventory file.

Make the following updates to the playbooks/gluster\_inventory.yml file.

- a. Add host FQDNs to the inventory file
  - On line 4, replace **host1** with the FQDN of the first host.

#### Lines 3-4 of gluster\_inventory.yml

# Host1 servera.example.com:

• On line 71, replace **host2** with the FQDN of the second host.

## Lines 70-71 of gluster\_inventory.yml

#Host2 serverb.example.com:

• On line 138, replace **host3** with the FQDN of the third host.

#### Lines 137-138 of gluster\_inventory.yml

#Host3 serverc.example.com:

 On line 237 and 238, replace host2 and host3 with the FQDN of the second and third host respectively.

#### Lines 235-238 of gluster\_inventory.yml

gluster: hosts: serverb.example.com: serverc.example.com:

- b. If you want to use VDO for deduplication and compression
  - i. Uncomment the **Dedupe & Compression config** and **With Dedupe & Compression** sections by removing the # symbol from the beginning of the following lines.

#gluster\_infra\_vdo:

```
#- { name: 'vdo_sdb1', device: '/dev/sdb1', logicalsize: '3000G', emulate512: 'on', slabsize: '32G',
    #blockmapcachesize: '128M', readcachesize: '20M', readcache: 'enabled', writepolicy: 'auto' }
    #- { name: 'vdo_sdb2', device: '/dev/sdb2', logicalsize: '3000G', emulate512: 'on', slabsize: '32G',
    #blockmapcachesize: '128M', readcachesize: '20M', readcache: 'enabled', writepolicy: 'auto' }
```

#gluster\_infra\_volume\_groups:

#- vgname: vg\_sdb1

#pvname: /dev/mapper/vdo\_sdb1

#- vgname: vg\_sdb2

#pvname: /dev/mapper/vdo\_sdb2

ii. Comment out the **Without Dedupe & Compression** section by adding a **#** to the beginning of each line.

# Without Dedupe & Compression gluster\_infra\_volume\_groups: - vgname: vg\_sdb1

pvname: /dev/sdb1vgname: vg\_sdb2pvname: /dev/sdb2

4. Edit the hosted engine variables file.

Update the following values in the **playbooks/he\_gluster\_vars.json** file.

#### he\_appliance\_password

The root password of the host machine.

#### he\_admin\_password

The password for the root account of the Administration Portal.

#### he\_domain\_type

glusterfs - There is no need to change this value.

#### he\_fqdn

The fully qualified domain name for the Hosted Engine virtual machine.

#### he\_vm\_mac\_addr

A valid MAC address for the Hosted Engine virtual machine.

#### he\_default\_gateway

The IP address of the default gateway server.

#### he\_mgmt\_network

The name of the management network. The default value is **ovirtmgmt**.

#### he\_host\_name

The short name of this host.

#### he\_storage\_domain\_name

#### HostedEngine

#### he\_storage\_domain\_path

/engine

#### he\_storage\_domain\_addr

The IP address of this host on the storage network.

## he\_mount\_options

**backup-volfile-servers=<host2-ip-address>:<host3-ip-address>**, with the appropriate IP addresses inserted in place of **<host2-ip-address>** and **<host3-ip-address>**.

## he\_bridge\_if

The name of the interface to be used as the bridge.

## he\_enable\_hc\_gluster\_service

true

## CHAPTER 5. EXECUTING THE DEPLOYMENT PLAYBOOK

- 1. Change into the playbooks directory on the first node.
  - # cd /etc/ansible/roles/gluster.ansible/playbooks/hc-ansible-deployment
- 2. Run the following command as the root user to start the deployment process.

# ansible-playbook -i gluster\_inventory.yml hc\_deployment.yml --extra-vars='@he\_gluster\_vars.json'

## **CHAPTER 6. VERIFY YOUR DEPLOYMENT**

After deployment is complete, verify that your deployment has completed successfully.

1. Browse to the Administration Portal, for example, http://engine.example.com/ovirt-engine.

## **Administration Console Login**

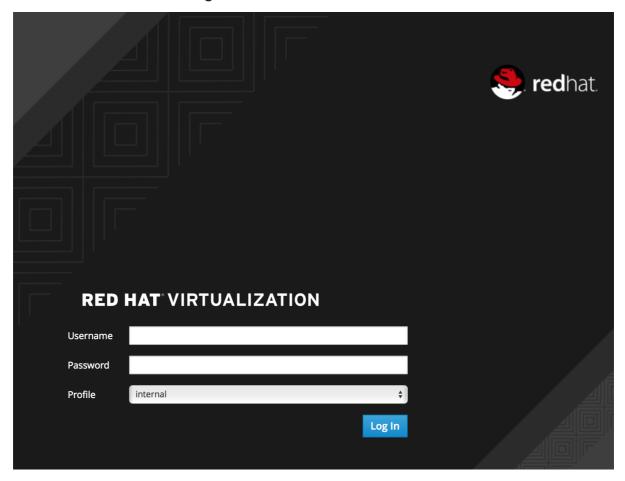

2. Log in using the administrative credentials added during hosted engine deployment. When login is successful, the Dashboard appears.

## **Administration Console Dashboard**

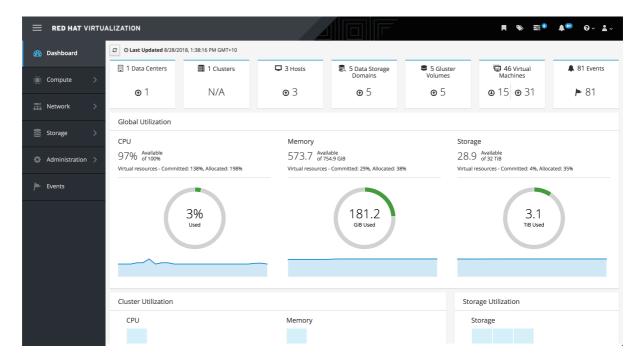

3. Verify that your cluster is available.

#### Administration Console Dashboard - Clusters

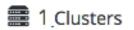

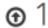

4. Verify that at least one host is available.
If you provided additional host details during Hosted Engine deployment, 3 hosts are visible here, as shown.

#### **Administration Console Dashboard - Hosts**

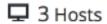

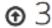

- a. Click **Compute** → **Hosts**.
- b. Verify that all hosts are listed with a **Status** of **Up**.

#### **Administration Console - Hosts**

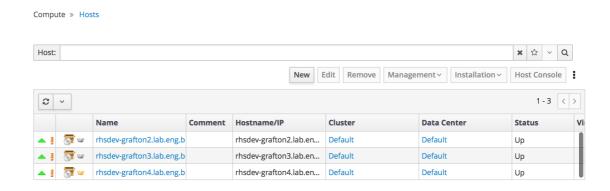

- 5. Verify that all storage domains are available.
  - a. Click **Storage** → **Domains**.
  - b. Verify that the **Active** icon is shown in the first column.

## **Administration Console - Storage Domains**

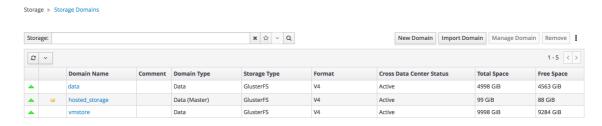